# The universal PCI Express Device Driver for MTCA.4

L.Petrosyan

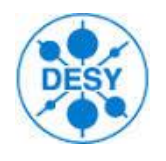

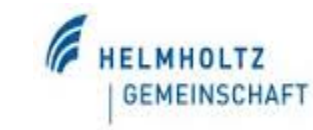

- The PCI Express standard is currently the most widely used architecture.
- The MTCA uses the PCI Express as a central bus of data transmissions.
- In order to take full advantage of PCI Express enhanced features,
	- Hot Plug
	- High Transfer Rate
	- Well defined Interrupts Handling
	- DMA
	- Point to Point transactions
	- Non Transparent Bridging
		- Have a redundant CPU
		- Add second CPU in to existing PCE System
	- …
- More robust device drivers are required.

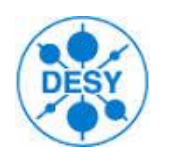

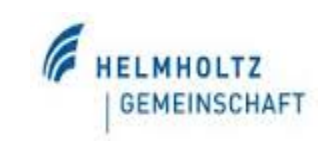

- A Device Driver is loadable kernel Module that provides access to the particular device attached to a computer (PCI Express Bus)
- User Application use the Device Driver API to access the Device
- Over the time the support of the increasing number of Device Drivers from different providers is becoming increasingly difficult
	- More Devices -> More Drivers
	- Different Drivers -> different APIs

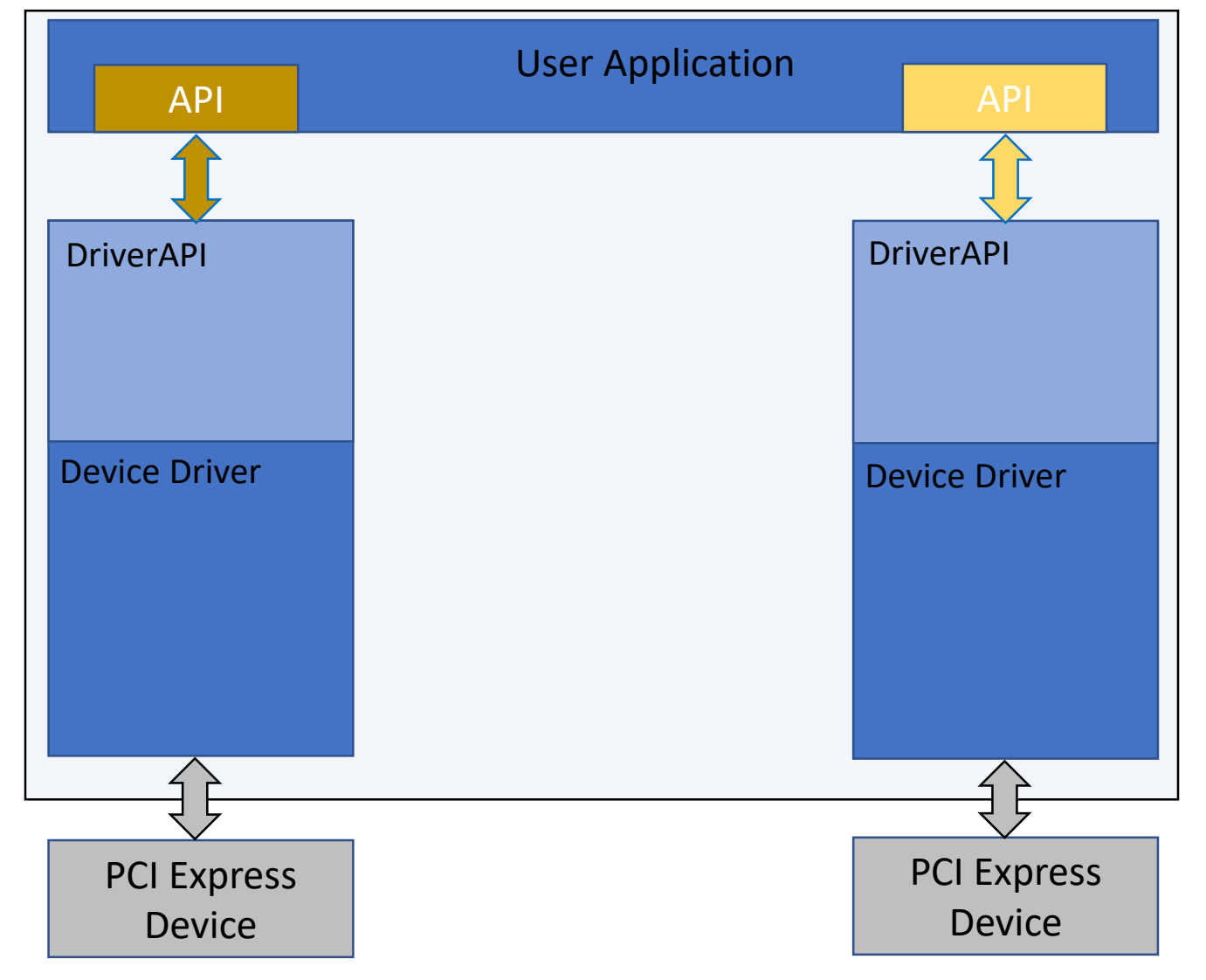

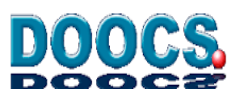

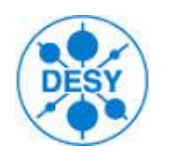

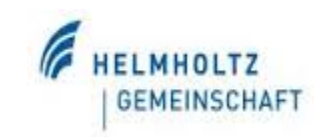

- **Basic PCI Express functionality** 
	- Mapping memories
	- **Read**, **write** and some common **ioctl**
	- Error handling
	- Hot Plug
- Standards or Guidlines functionalty
	- Standard Registers Set
	- SHAPI Registers Set (PICMG)
	- PICMG Standard Device Model
	- PCIe HotPlug functionality
- Device specific but has common API
	- DMA
- Device specific functionality

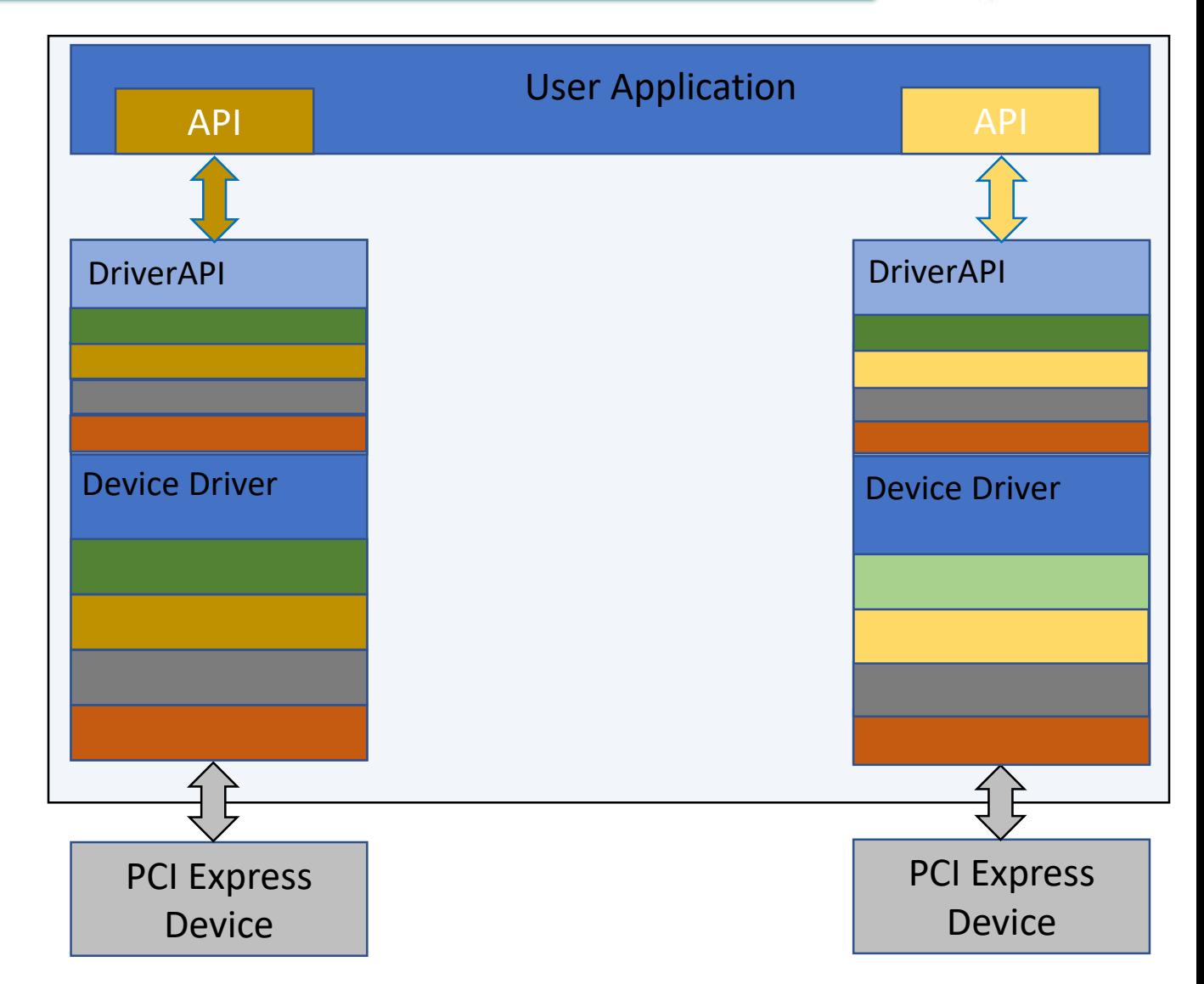

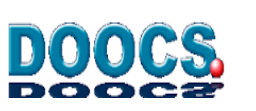

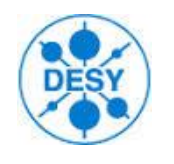

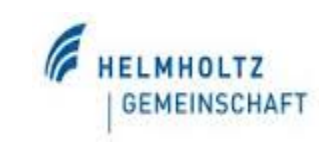

- Split Device Driver into two parts follow the Linux Device Driver stacking Model
- Add all common functionality and API into universal part
	- Basic PCI Express functionality
	- Standards or Guidlines functionalty
- Add Common API for Device specific functionality into universal part but keep functionality in Device Driver side
	- Device specific but has common API

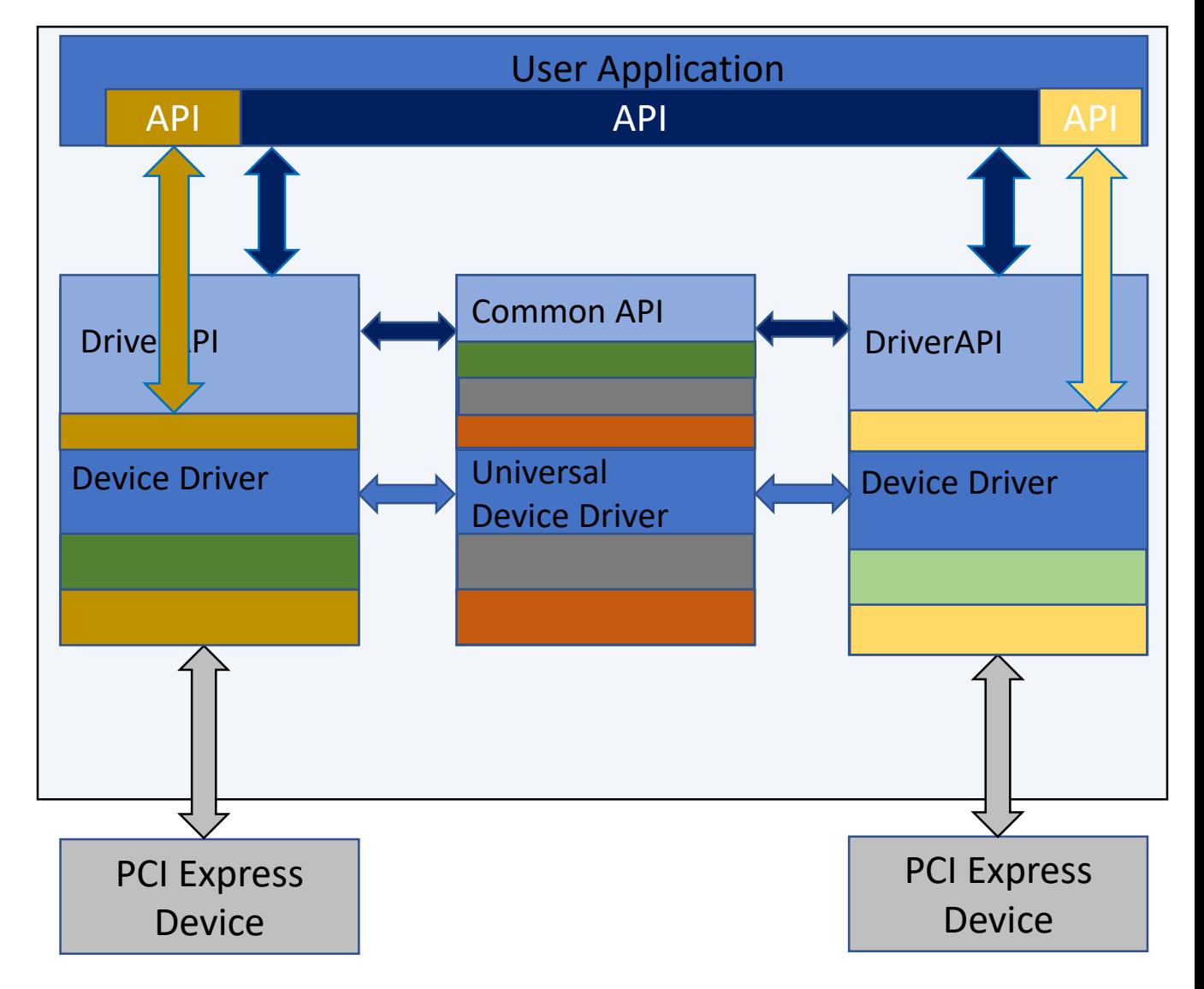

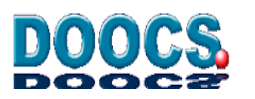

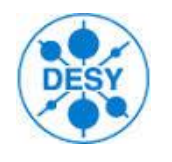

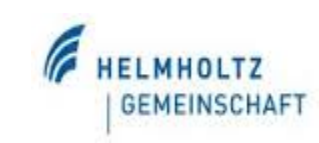

- this approach facilitates creation of new drivers and user applications
- The Device Driver created on top of the *universal* driver has all necessary PCI Express functionalty
- It could be binded to any PCI Express Device

*echo "10EE:0088" > /sys/bus/devices/xxx/driver/new\_id*

facilitates integration of new devices into the existing software

![](_page_5_Figure_8.jpeg)

![](_page_5_Picture_9.jpeg)

![](_page_6_Picture_0.jpeg)

![](_page_6_Picture_2.jpeg)

#### **Example: how to use**

- Create PCIEDEV Device driver
	- Used for development
	- Used to bind to any new device
- PCIEDUMMY used as template to create new drivers
- Create test user application (mtcamonitor)
- Create Device Driver based on UPCIEDEV for each Device
- Mtcamonitor uses common API, could have access to any device (works with any driver based on UPCIEDEV)
- PCIEDEV could be binded to any new device, use Mtcamonitor to test any new device

![](_page_6_Picture_98.jpeg)

![](_page_6_Picture_13.jpeg)

![](_page_7_Picture_0.jpeg)

![](_page_7_Picture_2.jpeg)

![](_page_7_Picture_45.jpeg)

Bind pciedev to your AMC card

- *echo 'VENDOR\_ID DEVICE\_ID' > /sys/bus/pci/drivers/pciedev/new\_id*
- Check */dev* directory, has to be */dev/pciedevsX,* X is slot number where You have your AMC

![](_page_7_Picture_7.jpeg)

![](_page_8_Picture_0.jpeg)

![](_page_8_Picture_2.jpeg)

#### Ubuntu and Debian 10 packages *[http://doocs.desy.de](http://doocs.desy.de/)*

- *1. #receive the DESY DOOCS key*
	- *Wget –O – <http://doocs.desy.de/pub/doocs/DOOCS-key.gpg.asc> | sudo apt-key add*
- *2. #add the DOOCD repository:*
	- *Sudo sh –c 'echo "deb <http://doocs.desy.de/pub/doocs> 'lsb\_release -sc main" > /etc/apt/sources.list.d/doocs.list*
- *3. apt-get update*
- *4. apt-get install upciedev-dkms*
- *5. apt-get install pciedev-dkms*
- *6. apt-get install pciedummy-dkms*
- *7. apt-get install doocs-mtca-tools* (optional)
	- To run call *mtcamonitor*
- 8. The source directory of the drivers in /usr/src

**There is an example c++ application in the driver source directory**. **Use PCIEDEV as a template to crate your own device driver.**

![](_page_8_Picture_16.jpeg)

![](_page_9_Picture_0.jpeg)

![](_page_9_Picture_2.jpeg)

#### Source codes <https://github.com/MicroTCA>

- 1. Download upciedev , pciedev amd pciedummy
- 2. Compile the drivers, just run *make*
- 3. In the source directory there is the file ./*sc*
- 4. Run *./sc* it will copy all necessary files to */lib/modules/…*
- *5. depmod –a*
- *6. modeprobe upciedev*
- *7. modprobe pciedev*
- 8. Download mtcamonitor (optional)
	- 1. Run make
	- 2. Run mtcamonitor

**There is an example c++ application in the driver source directory**. **Use PCIEDEV as a template to crate your own device driver.**

![](_page_9_Picture_15.jpeg)

![](_page_10_Picture_0.jpeg)

![](_page_10_Picture_2.jpeg)

#### **Crate new PCIe device driver based on upciedev, using pciedummy as template.**

To crate the new driver (*as an example, we want to crate the diver for sis81600* ):

- change all file names from devname\* to your "device name": *mv ./devname\* ./sis8160\**
- make changes in Makefile.

In all files make Replace:

- DEVNAME to SIS8160
- devname to sis8160
- change in devname\_fhc.h:
	- #define DEVNAME "devname" to "sis8160"
	- #define DEVNAME\_VENDOR\_ID 0x10EE *// XILINX vendor ID* to 0x1796 *// STRUCK Vendor ID*
	- #define DEVNAME\_DEVICE\_ID 0x0088 to 0x0028 *//sis8160 Device ID*
- run "./sc" as root
- run "depmod -a" as root
- install 10-sis8160.rules in /etc/udev/rules.d/
- run "modprobe sis8160" as root

![](_page_10_Figure_18.jpeg)

![](_page_10_Picture_148.jpeg)

![](_page_11_Figure_0.jpeg)

![](_page_11_Picture_2.jpeg)

### **Status**

- The following drivers, tools and libraries are developed used
- PCIE HotPlug
- PCIE Non Transparent Bridging
- PCIE Point to Point transactions

![](_page_11_Figure_8.jpeg)

![](_page_12_Picture_0.jpeg)

![](_page_12_Picture_2.jpeg)

# THANK YOU

- The source codes can be found on<https://github.com/MicroTCA/>
	- *Any contributions and new developers are welcome!!!*
- The information and Linux packages can be found on a DOOCS web page *[http://doocs.desy.de](http://doocs.desy.de/)*
	- *Device driver packages have no dependecies on DOOCS*
- Mail *doocs@desy.de*